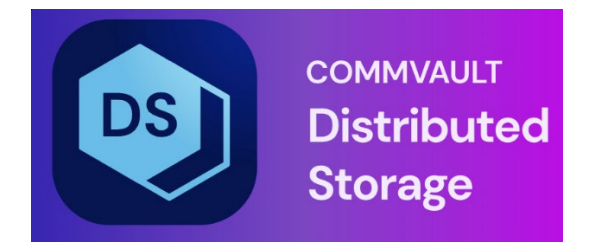

# Hedvig Operator User Guide

## **Table of Contents**

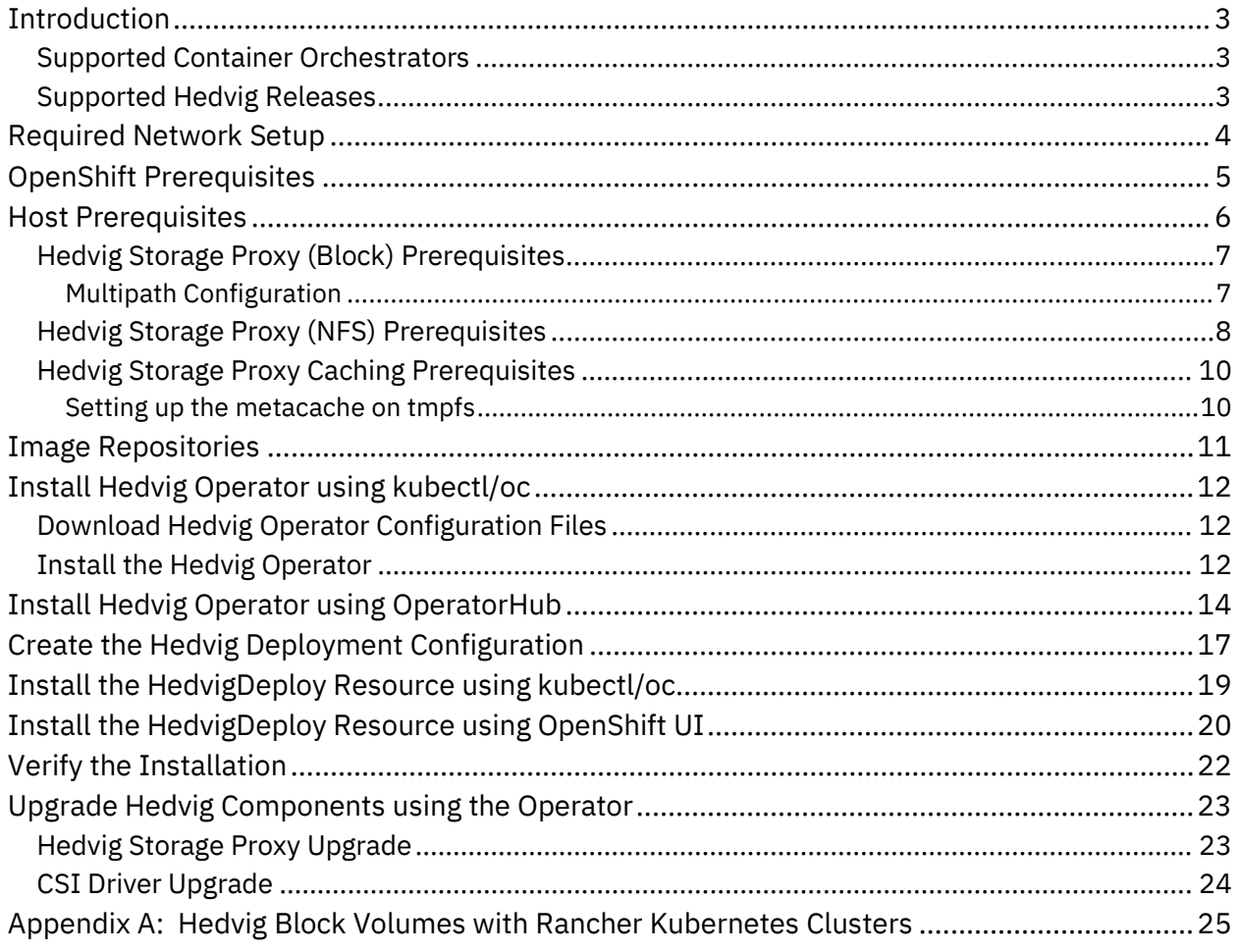

### <span id="page-2-0"></span>**Introduction**

*Hedvig Operator* is the official operator to deploy and manage Hedvig components in container orchestrators such as Kubernetes.

Hedvig Operator deploys the Hedvig Storage Proxy and the Hedvig CSI Driver to manage the life cycle of persistent storage.

### <span id="page-2-1"></span>**Supported Container Orchestrators**

- Kubernetes 1.13 to 1.20
- <span id="page-2-2"></span>• Red Hat OpenShift 4.1 to 4.8

### **Supported Hedvig Releases**

- Hedvig 4.0.x
- Hedvig 4.1.x
- Hedvig 4.2.x
- Hedvig 4.3.x
- Hedvig 4.4.x
- Hedvig 4.5.x

### <span id="page-3-0"></span>**Required Network Setup**

• If a firewall is enabled on the Kubernetes/OpenShift nodes, unblock the ports in the following table.

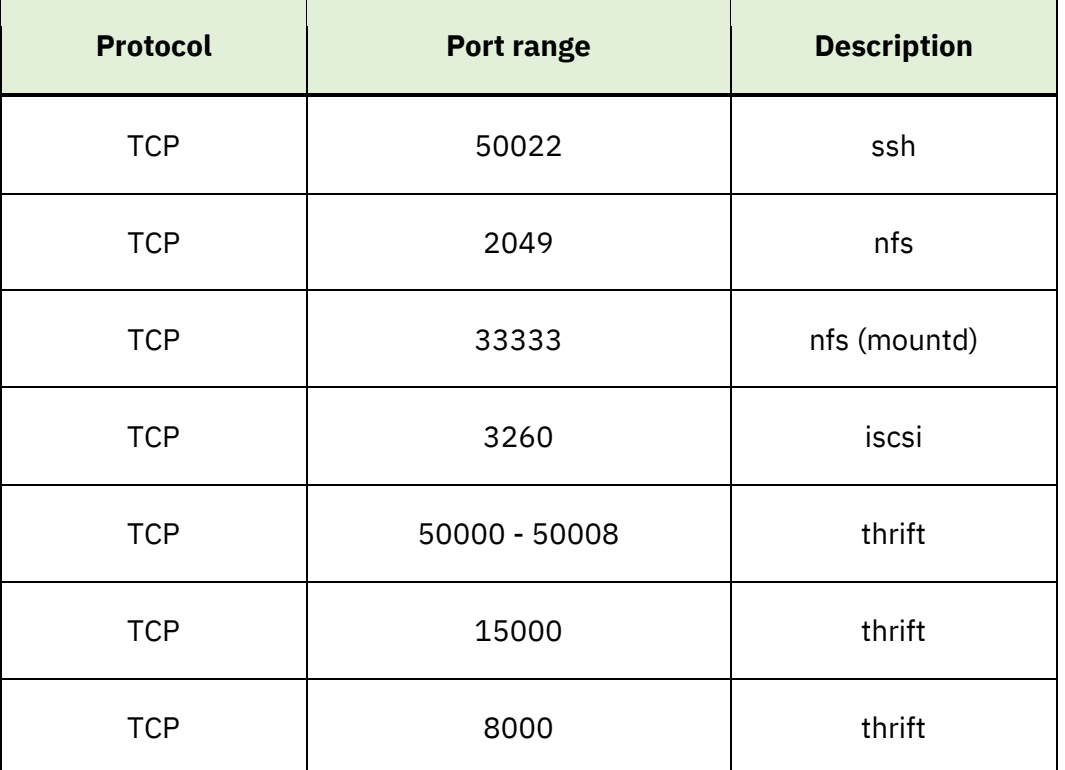

*Table 1: Ports to be unblocked if firewall enabled*

• Make sure that the Kubernetes/OpenShift nodes and the Hedvig Storage Cluster Nodes can communicate with each other.

### <span id="page-4-0"></span>**OpenShift Prerequisites**

- Make sure that the following SCCs (security context constraints) exist:
	- hostnetwork
	- privileged
- Make sure that the following capabilities are enabled on the aforementioned SCCs:
	- Allow Host Dir Volume Plugin: true
	- Allow Host Network: true
	- Allow Privileged Container: true
- In the namespace where you plan to install Hedvig components, create service accounts **hedvig-csi** and **hedvig-operator**.

Add the aforementioned SCCs to the **default**, **hedvig-csi** and **hedvig-operator** service accounts using the following command:

oc adm policy add-scc-to-user <scc-name>

system:serviceaccount:<namespace>:<service-account-name>

### <span id="page-5-0"></span>**Host Prerequisites**

The location for installed Hedvig services depends on whether you are using Kubernetes or OpenShift:

- For Kubernetes, Hedvig services are installed on Kubernetes worker nodes.
- For OpenShift, Hedvig services are installed (by default) on OpenShift compute nodes.

Prerequisites must be met on these specific nodes, that is, worker nodes for Kubernetes, compute nodes for OpenShift.

- *Hedvig Storage Proxy (Block) [Prerequisites](#page-6-0)*
- *Hedvig Storage Proxy (NFS) [Prerequisites](#page-7-0)*
- *Hedvig Storage Proxy Caching [Prerequisites](#page-9-0)*

### <span id="page-6-0"></span>**Hedvig Storage Proxy (Block) Prerequisites**

- 1. Install iSCSI initiator utilities (iscsi-initiator-utils/open-iscsi).
- 2. Make sure that the following processes are enabled and running:
	- rpcbind
	- iscsid
- 3. Make sure that the iscsi kernel modules are loaded. To list these modules, run:

```
lsmod | grep iscsi
```
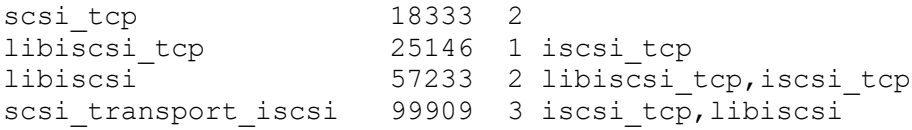

#### <span id="page-6-1"></span>Multipath Configuration

Multipath is **not recommended** for iSCSI persistent volumes with Hedvig. If multipath is enabled by default on Kubernetes/OpenShift compute nodes, a blacklist must be created for Hedvig volumes using the vendor id as shown below:

```
# cat /etc/multipath.conf
blacklist {
        device {
              vendor " HEDVIG "
        }
}
```
#### <span id="page-7-0"></span>**Hedvig Storage Proxy (NFS) Prerequisites**

- 1. Install NFS utilities (nfs-utils/nfs-common).
- 2. Make sure that the rpcbind process is running.
- 3. Make sure that the messagebus/dbus process is running.
- 4. Create the /etc/dbus-1/system.d/org.ganesha.nfsd.conf file with the following contents, and restart messagebus/dbus.

```
\langle ?xm1 version="1.0" encoding="UTF-8"?> <!-- -*- XML -*- -->
 <!DOCTYPE busconfig PUBLIC
 "-//freedesktop//DTD D-BUS Bus Configuration 1.0//EN"
 "http://www.freedesktop.org/standards/dbus/1.0/busconfig.dtd">
 <busconfig>
  <!-- Only root can own the service -->
  <policy user="root">
     <allow own="org.ganesha.nfsd"/>
     <allow send_destination="org.ganesha.nfsd"/>
   </policy>
   <policy context="default">
     <deny own="org.ganesha.nfsd"/>
     <allow send_destination="org.ganesha.nfsd"
            send_interface="org.freedesktop.DBus.Introspectable"/>
     <allow send_destination="org.ganesha.nfsd"
           send interface="org.ganesha.nfsd.CBSIM"/>
     <allow send_destination="org.ganesha.nfsd"
           send interface="org.ganesha.nfsd.admin"/>
     <allow send_destination="org.ganesha.nfsd"
           send interface="org.ganesha.nfsd.ExportMgr"/>
   </policy>
 </busconfig>
```
5. *If SELinux is enabled,* set the appropriate security context for the file. You can verify the security context by running the  $ls$  -1 $z$  command.

\$ ls -lZ Total 36 -rw-r--r--. 1 root root system u:object r:dbusd etc t:s0 475 Apr 12 22:00 dnsmasq.conf -rw-r--r--. 1 root root system u:object r:dbusd etc t:s0 491 Apr 12 22:00 nm-dispatcher.conf -rw-r--r--. 1 root root system u:object r:dbusd etc t:s0 354 Apr 12 22:00 nm-ifcfg-rh.conf -rw-r--r--. 1 root root system u:object r:dbusd etc t:s0 8150 Apr 12 22:00 org.freedesktop.NetworkManager.conf -rw-r--r--. 1 root root system\_u:object\_r:dbusd\_etc\_t:s0 638 Apr 12 22:00 org.freedesktop.PolicyKit1.conf **-rw-r--r--. 1 root root system\_u:object\_r:dbusd\_etc\_t:s0 890 Apr 16 17:44 org.ganesha.nfsd.conf** 

-rw-r--r--. 1 root root system u:object r:dbusd etc t:s0 535 Apr 12 22:00 org.selinux.conf

-rw-r--r--. 1 root root system u:object r:dbusd etc t:s0 409 Apr 12 22:00 teamd.conf

### <span id="page-9-0"></span>**Hedvig Storage Proxy Caching Prerequisites**

For OpenShift installations, if you plan to run the Hedvig Storage Proxies on **infra nodes**, perform the following actions on OpenShift **infra nodes**, as well.

#### <span id="page-9-1"></span>Setting up the metacache on tmpfs

The following steps describe the metacache setup on tmpfs mounted on host path **/hedvig/cache**. If you choose to change the host path, update the metacache.service file accordingly.

1. Create the /etc/systemd/system/metacache.service file.

```
 [Unit]
 Description=Setup Metacache
 After=network.target tgt.service hedvigfsc.service
 [Service]
 Type=oneshot
 ExecStart=/bin/bash -c "/bin/mount -t tmpfs -o size=4g tmpfs /hedvig/cache"
 ExecStartPre=/bin/bash -c "/bin/mkdir -p /hedvig/cache"
 RemainAfterExit=true
 ExecStop=/bin/true
 StandardOutput=journal
```
 [Install] WantedBy=multi-user.target

#### 2. Run the following commands to set up the cache:

```
systemctl enable metacache
systemctl start metacache
```
#### 3. Verify that **/hedvig/cache** is present by running:

```
df -kh
```
## <span id="page-10-0"></span>**Image Repositories**

The following table provides the image repository locations for the Hedvig Storage Proxies (Block and NFS), the Hedvig CSI Driver, and the Hedvig Operator.

*Table 2: Hedvig Storage Proxy, Hedvig CSI Driver, and Hedvig Operator Image Repositories*

| <b>Hedvig</b><br><b>Storage</b><br><b>Proxy</b> | https://hub.docker.com/r/hedvig/hedvig-proxy/tags             |
|-------------------------------------------------|---------------------------------------------------------------|
| <b>Hedvig CSI</b><br><b>Driver</b>              | https://hub.docker.com/r/hedvig/hedvig-csi-volume-driver/tags |
| <b>Hedvig</b><br><b>Operator</b>                | https://hub.docker.com/r/hedvig/hedvig-operator/tags          |

### <span id="page-11-0"></span>**Install Hedvig Operator using kubectl/oc**

To install the Hedvig Operator using kubectl/oc:

- *Download Hedvig Operator [Configuration](#page-11-1) Files*
- <span id="page-11-1"></span>• *Install the Hedvig [Operator](#page-11-2)*

### **Download Hedvig Operator Configuration Files**

- 1. Download the Hedvig Operator from the Commvault Store: [https://cloud.commvault.com/webconsole/softwarestore/#!/](https://cloud.commvault.com/webconsole/softwarestore/#1/)
- 2. Copy it to any machine where  $kubect1/oc$  is installed.
- 3. Extract the downloaded package, and verify that it has the following files:
	- crds/hedvig.io hedvigdeploys.yaml
	- service account.yaml
	- role binding.yaml
	- role.yaml
	- operator.yaml

### <span id="page-11-2"></span>**Install the Hedvig Operator**

1. Create a CRD (custom resources definition).

kubectl create -f crds/hedvig.io\_hedvigdeploys.yaml

Create a namespace for the operator (and other Hedvig components).

kubectl create ns <namespace>

2. Create a service account.

Update service account.yaml with the namespace, and create the service account. kubectl create -f service\_account.yaml

3. Create a role.

kubectl create -f role.yaml

4. Create a role binding.

Update role binding.yaml with the namespace, and create the role binding. kubectl create -f role\_binding.yaml

#### 5. Create an operator.

Update operator.yaml with the namespace, and create the operator.

kubectl create -f operator.yaml

## <span id="page-13-0"></span>**Install Hedvig Operator using OperatorHub**

Hedvig Operator can be installed using OperatorHub if you are running OpenShift 4.x as your container orchestrator.

1. Create a namespace for the operator.

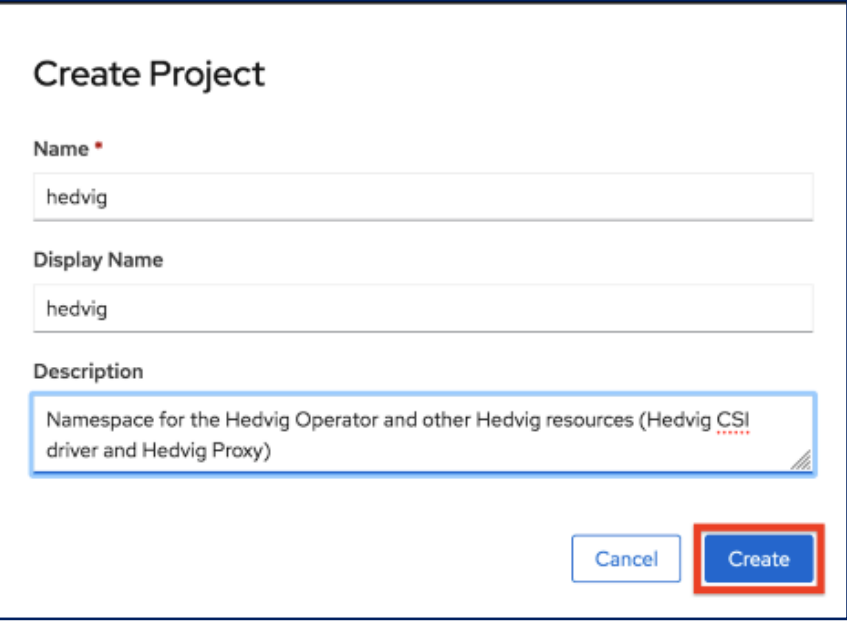

2. Navigate to the **OperatorHub** tab on the OpenShift cluster admin page, and search for **Hedvig**.

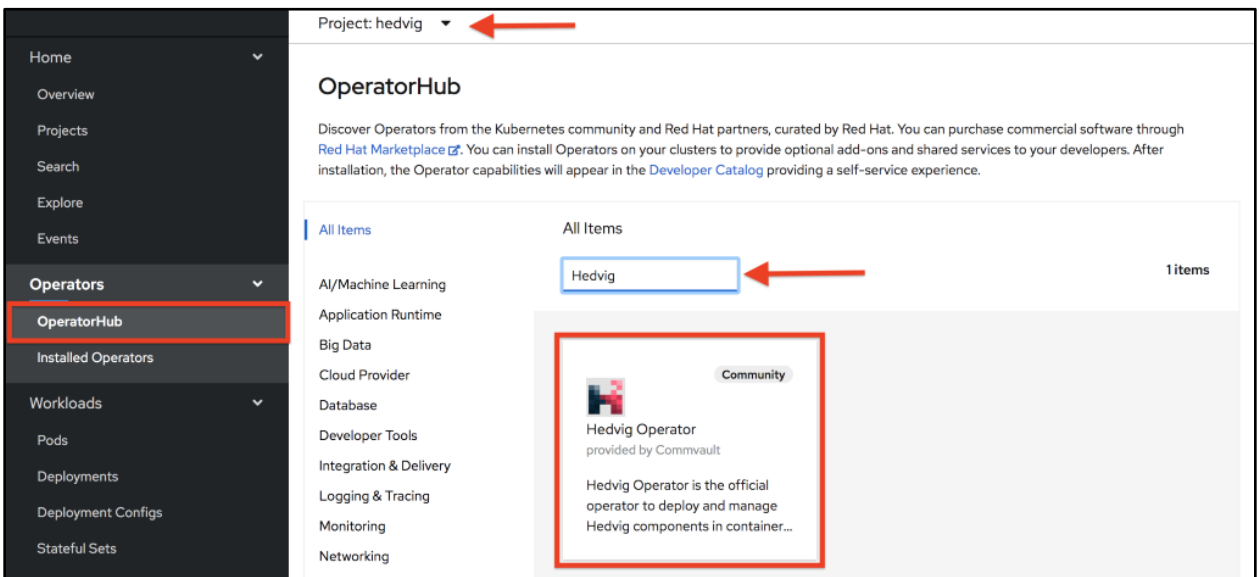

3. Click on the Hedvig Operator to open the install page, and then click on **Install**.

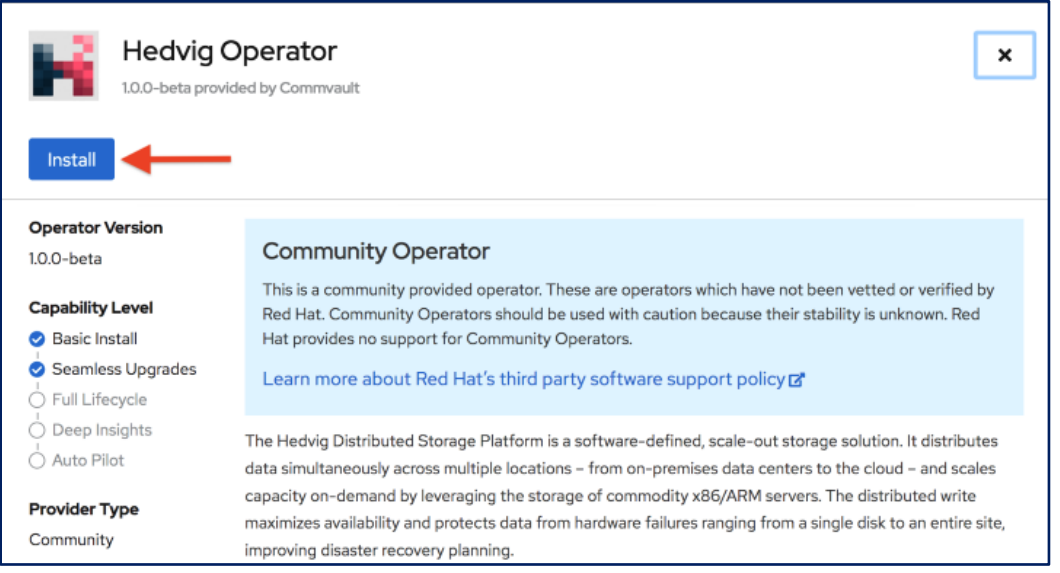

4. Verify the namespace for the Hedvig Operator and click on **Install**. A new CustomResourceDefinition called **HedvigDeploy** will also be created, which will be used to configure Hedvig components.

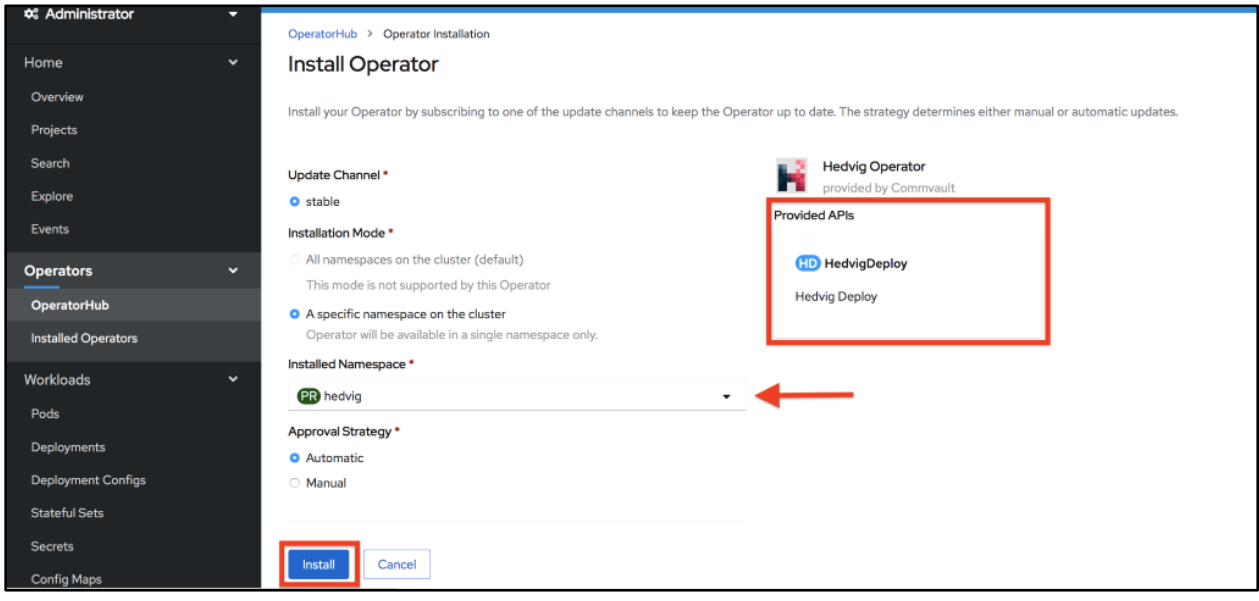

5. Hedvig Operator should now be deployed in the configured namespace.

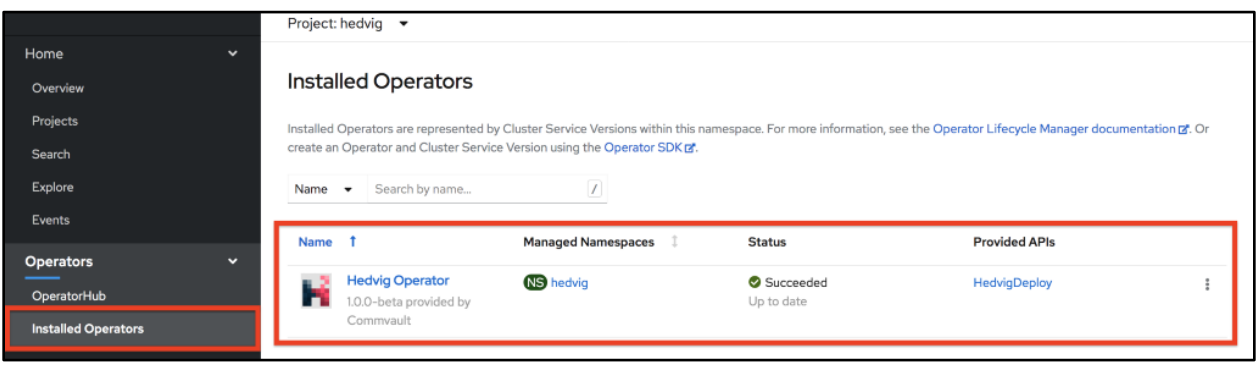

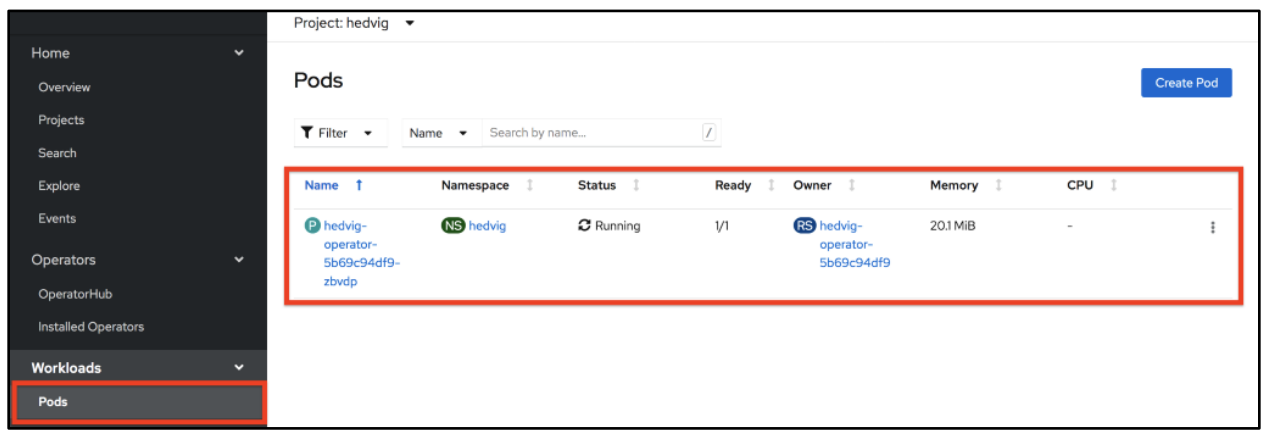

### <span id="page-16-0"></span>**Create the Hedvig Deployment Configuration**

Create a **HedvigDeploy** resource (hedvig-deploy.yaml) with the following information. The numbers refer to descriptions in *Table 3: Hedvig Deployment [Configuration](#page-17-0) Resource Definitions.*

```
apiVersion: hedvig.io/v1
kind: HedvigDeploy
metadata:
  name: <deployment-name>
namespace: <namespace> 2
spec:
  cluster:
name: <hedvig-cluster-name> 3
    seeds:
 - <hedvig-cluster-seed-1>
4 - <hedvig-cluster-seed-2>
5
 - <hedvig-cluster-seed-3>
6
  k8s:
 name: <k8s-cluster-name>
7
  proxy:
 repository: hedviginc/hedvigblock
8
 tag: <image-tag>
9
    imagePullPolicy: IfNotPresent
    block: true/false
    nfs: true/false
   controller:
 repository: hedvig/hedvig-csi-volume-driver
10
 tag: <image-tag>
11
     imagePullPolicy: IfNotPresent
  node:
 repository: hedvig/hedvig-csi-volume-driver
12
 tag: <image-tag>
13
    imagePullPolicy: IfNotPresent
 sidecars:
14
   - name: csi-provisioner
    repository: quay.io/k8scsi/csi-provisioner
    tag: "v1.6.0"
    imagePullPolicy: IfNotPresent
   - name: csi-snapshotter
    repository: quay.io/k8scsi/csi-snapshotter
     tag: "v2.1.0"
    imagePullPolicy: IfNotPresent
   - name: csi-resizer
    repository: quay.io/k8scsi/csi-resizer
    tag: "v0.5.0"
    imagePullPolicy: IfNotPresent
  - name: csi-node-driver-registrar
    repository: quay.io/k8scsi/csi-node-driver-registrar
     tag: "v1.0-canary"
     imagePullPolicy: IfNotPresent
```
<span id="page-17-0"></span>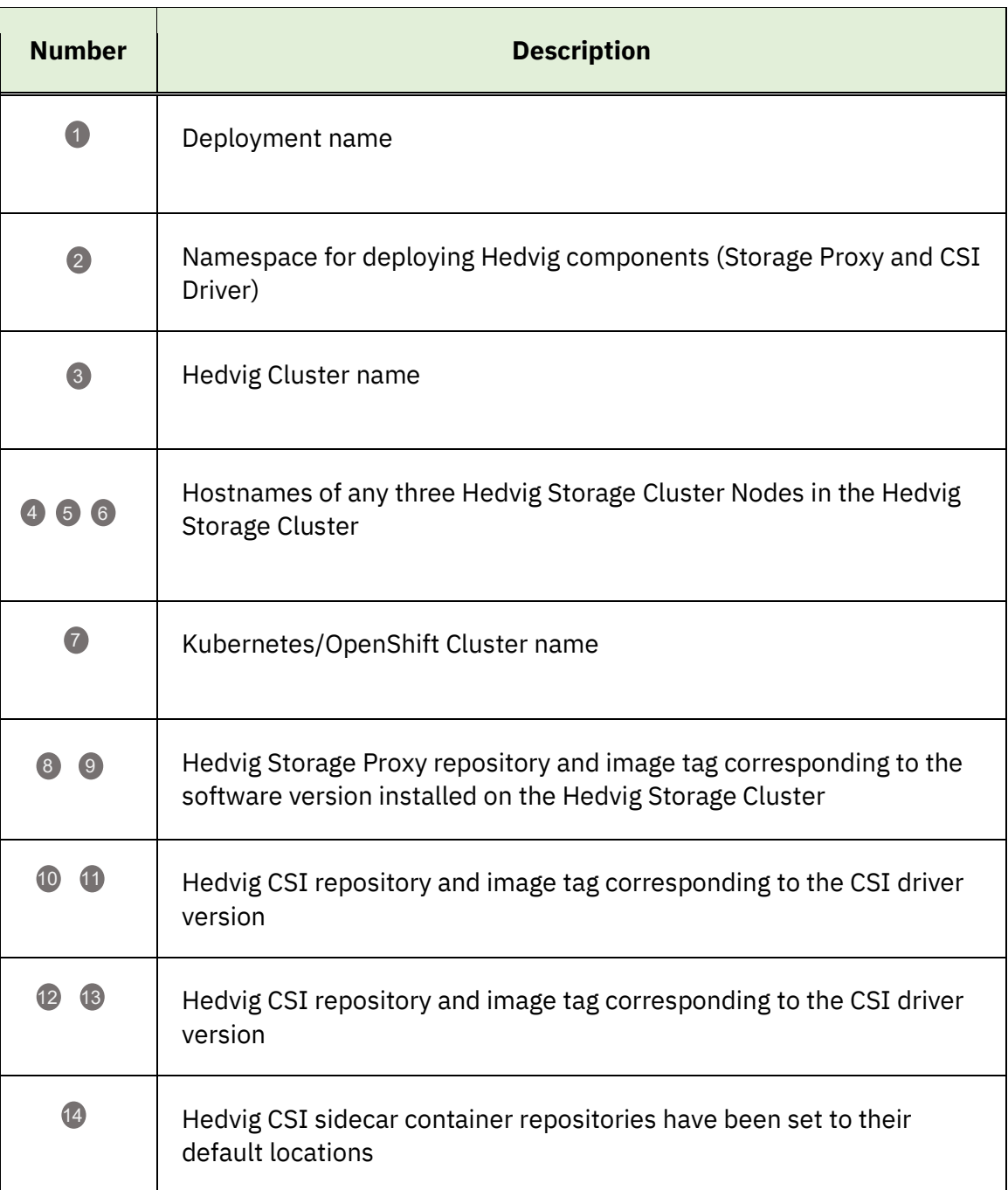

#### *Table 3: Hedvig Deployment Configuration Resource Definitions*

## <span id="page-18-0"></span>**Install the HedvigDeploy Resource using kubectl/oc**

1. Create the secret for the Hedvig Storage Cluster.

```
kubectl create secret generic hedvig-cluster-credentials --from-
literal=username='<username>' --from-literal=password='<password>' -n
<namespace>
```
<**username**> and <**password**> should correspond to a valid user account on the Hedvig Storage Cluster.

2. Install the HedvigDeploy resource.

kubectl create –f hedvig-deploy.yaml

## <span id="page-19-0"></span>**Install the HedvigDeploy Resource using OpenShift UI**

1. Create the secret for the Hedvig Storage Cluster with the name hedvig-clustercredentials in the namespace where the Hedvig components will be installed.

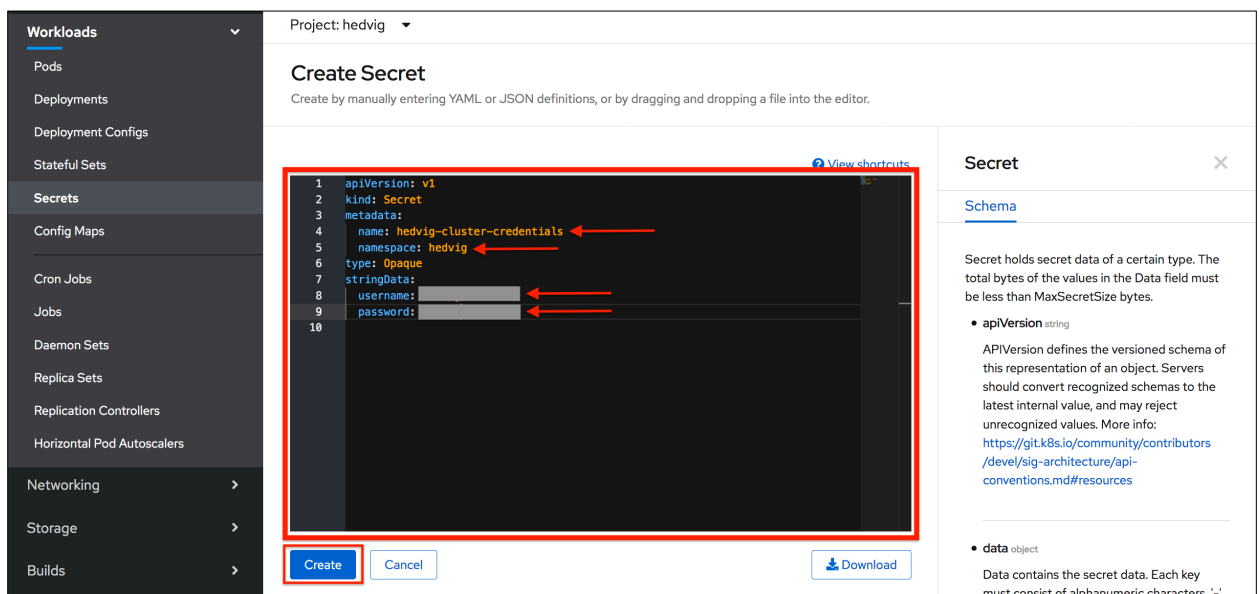

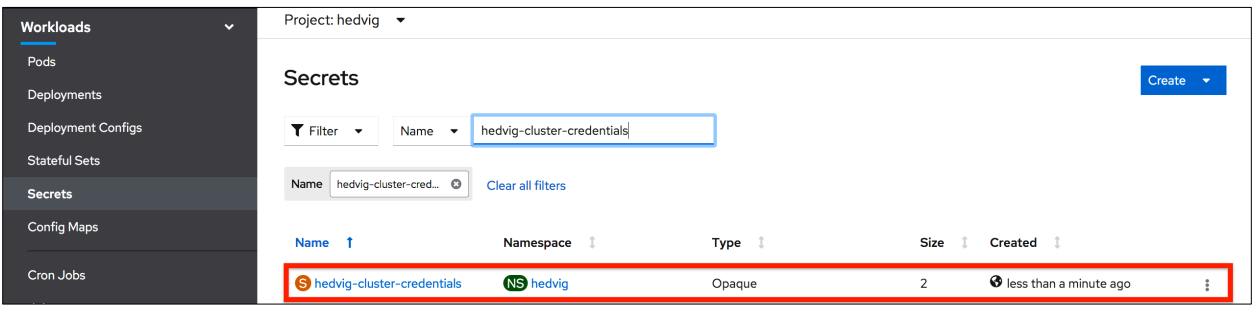

2. Navigate to the Hedvig Operator under the **Installed Operators** tab, and create **HedvigDeploy** resource.

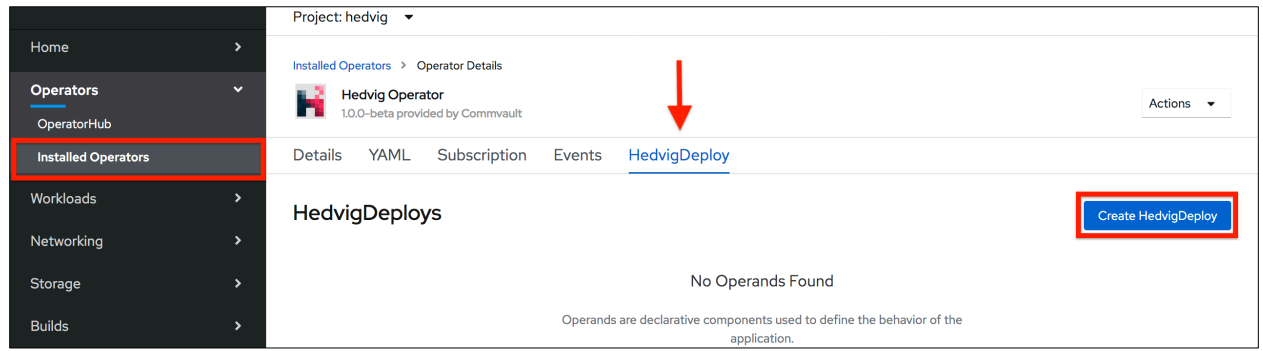

3. HedvigDeploy resource can be created by entering the Hedvig Deployment configuration details through a form or by uploading the hedvig-deploy. yaml file.

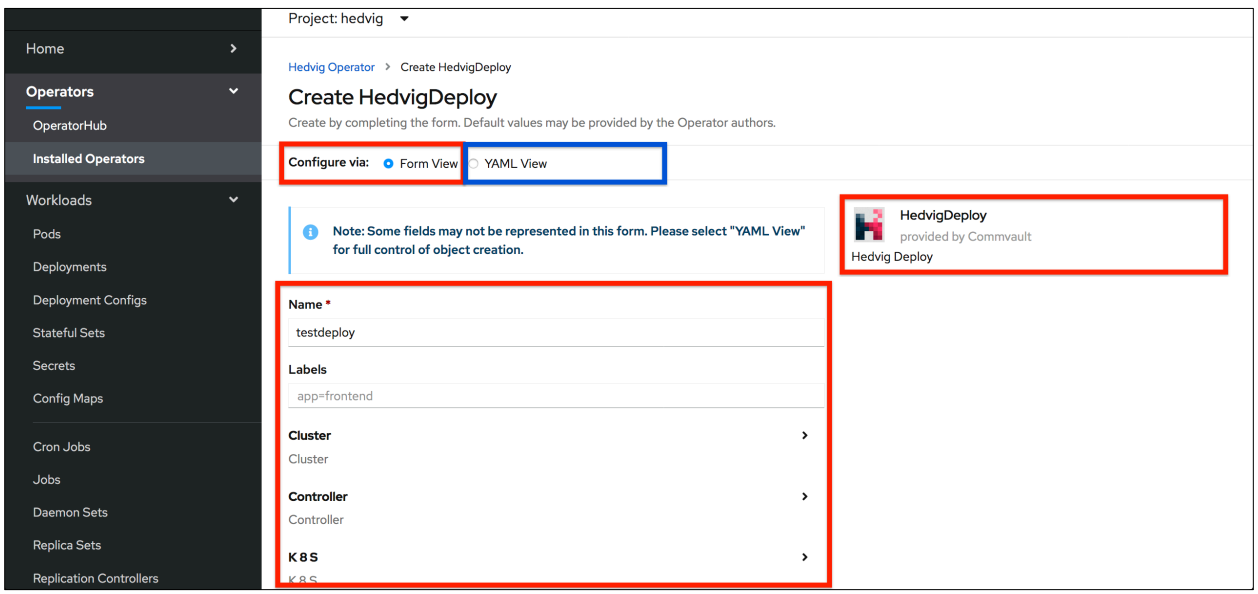

### <span id="page-21-0"></span>**Verify the Installation**

After installing the HedvigDeploy resource, verify that the following Hedvig components are created in the specified namespace.

#### **1. Hedvig Proxy Daemonset**

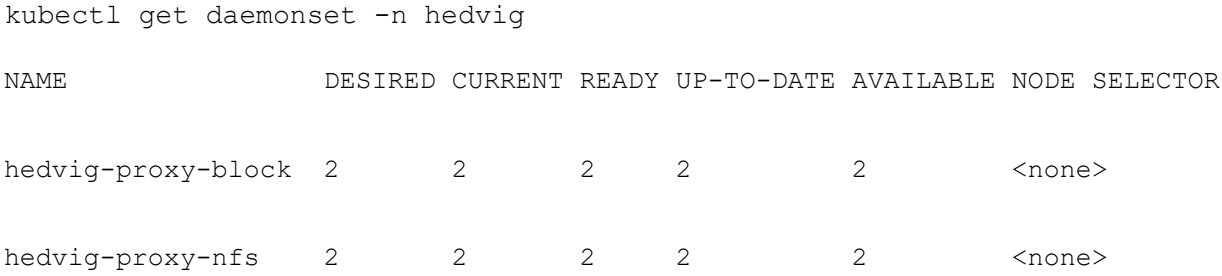

#### **2. Hedvig CSI Driver**

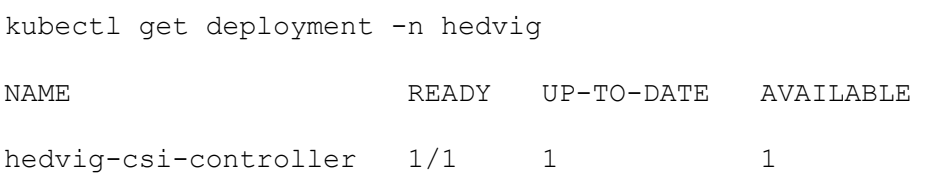

kubectl get daemonset -n hedvig NAME DESIRED CURRENT READY UP-TO-DATE AVAILABLE NODE SELECTOR hedvig-csi-node 2 2 2 2 2 2 <none>

## <span id="page-22-0"></span>**Upgrade Hedvig Components using the Operator**

Upgrade the Hedvig components using the Operator:

- *Hedvig Storage Proxy [Upgrade](#page-22-1)*
- *CSI Driver [Upgrade](#page-23-0)*

### <span id="page-22-1"></span>**Hedvig Storage Proxy Upgrade**

To upgrade the Hedvig Storage Proxies deployed, edit the HedvigDeploy resource, and specify the new image tag for the storage proxy.

```
spec:
…
…
   proxy:
     block: true
     imagePullPolicy: IfNotPresent
      nfs: true
      repository: hedvig/hedvig-proxy
     tag: \langle new\text{-}image\text{-}tag\rangle
```
Alternately, you can also use the following kubectl command:

```
kubectl patch hedvigdeploy <deployment-name> -p 
'{"spec":{"proxy":{"tag":"<new-image-tag>"}}}' -n <namespace> --type=merge
```
#### <span id="page-23-0"></span>**CSI Driver Upgrade**

To upgrade the Hedvig CSI Driver deployed, edit the HedvigDeploy resource, and specify the new image tag for the CSI controller and node.

```
spec:
…
…
   controller:
     imagePullPolicy: IfNotPresent
     repository: hedvig/hedvig-csi-volume-driver
    tag: \langlenew-image-tag>
   node:
     imagePullPolicy: IfNotPresent
     repository: hedvig/hedvig-csi-volume-driver
     tag: <new-image-tag>
```
Alternately, you can also use the following kubectl commands:

```
kubectl patch hedvigdeploy <deployment-name> -p 
'{"spec":{"controller":{"tag":"<new-image-tag>"}}}' -n <namespace>
--type=merge
kubectl patch hedvigdeploy <deployment-name> -p 
'{"spec":{"node":{"tag":"<new-image-tag>"}}}' -n <namespace> --type=merge
```
## <span id="page-24-0"></span>**Appendix A: Hedvig Block Volumes with Rancher Kubernetes Clusters**

In a Kubernetes cluster setup using Rancher, the iSCSI initiator is embedded in the kubelet, which is created using the rancher/hyperkube Docker image.

In most situations, the kubelet should be able to discover and create iSCSI sessions with the Hedvig iSCSI target (Hedvig proxy daemonset) for dynamically provisioned Hedvig Block volumes.

In some instances, the iSCSI initiator embedded in the kubelet might not be compatible with the Hedvig iSCSI target. In these instances, it is recommended that you follow the steps detailed in the [Rancher documentation](https://rancher.com/docs/rancher/v2.x/en/cluster-admin/volumes-and-storage/) to reconfigure the kubelet.

Commvault Systems, Inc., believes the information in this publication is accurate as of its publication date. The information is subject to change without notice. The *information in this publication is provided as is. Commvault Systems, Inc., makes no representations or warranties of any kind with respect to the information in this publication and specifically disclaims implied warranties of merchantability or fitness for a particular purpose. Use, copying, and distribution of any Commvault Systems, Inc., software described in this publication requires an applicable software license. All trademarks are the property of their respective owners. Revision date: 092121.*

*Software-defined AES-256, FIPS compliant encryption of data in flight and at rest.*